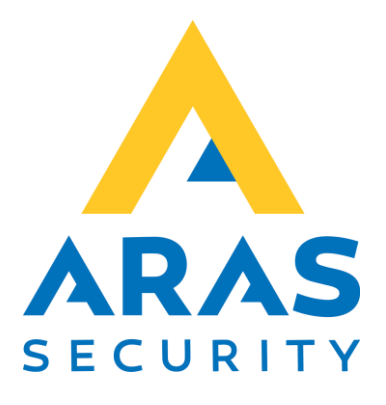

## Cidron slim læser

CMO

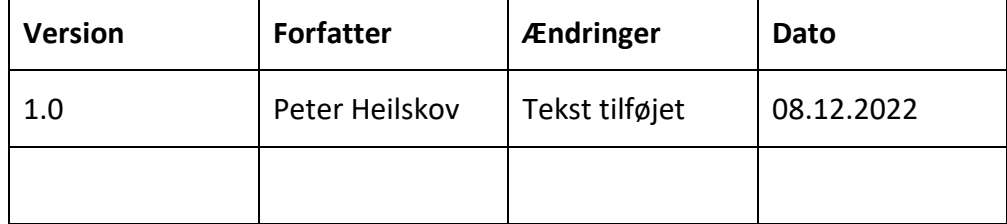

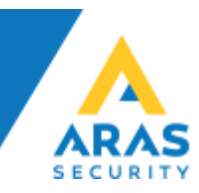

## **Cidron**

Tilslutning af CMO/OSDP

## **Slim Terminal**

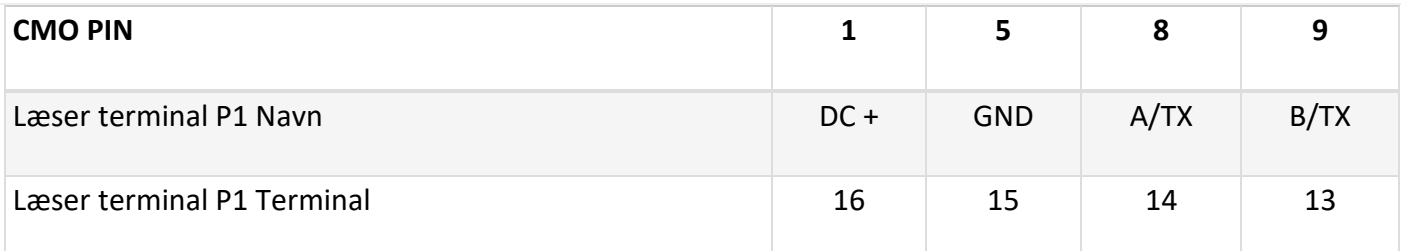

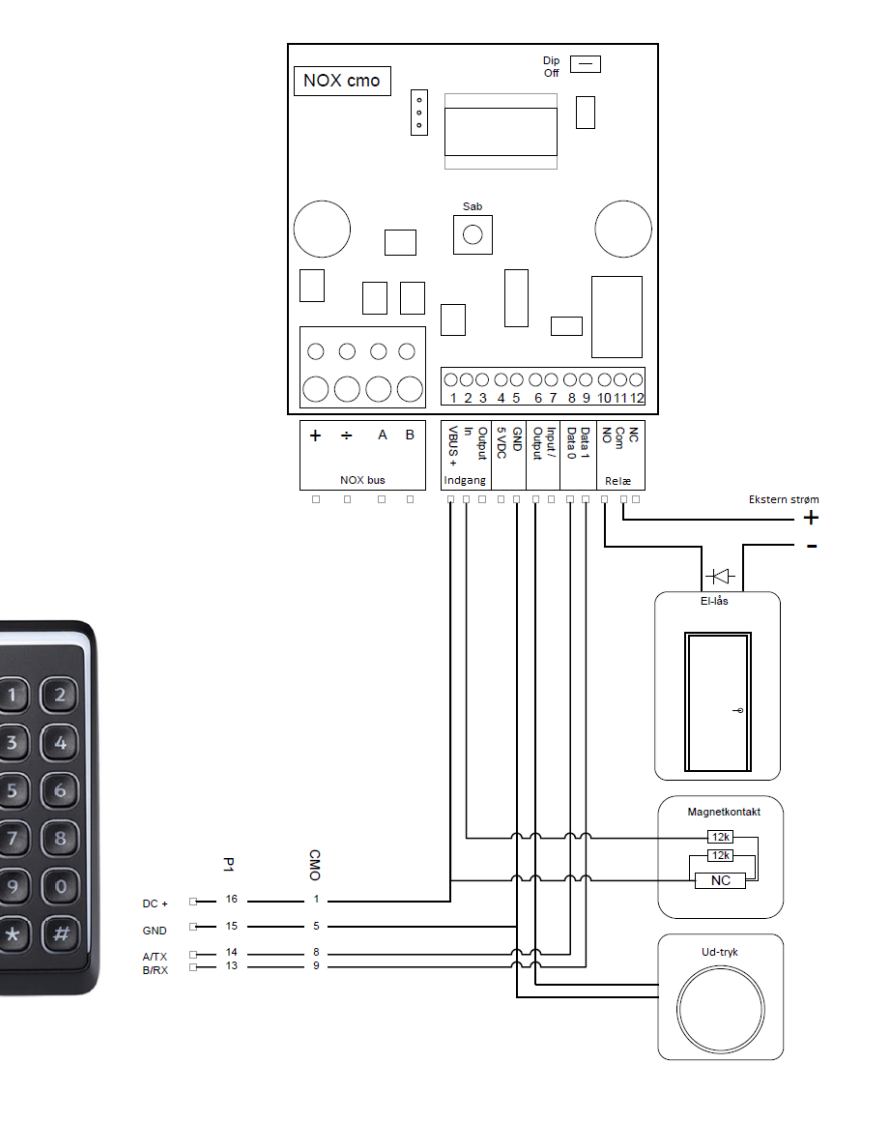

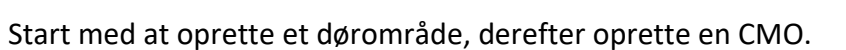

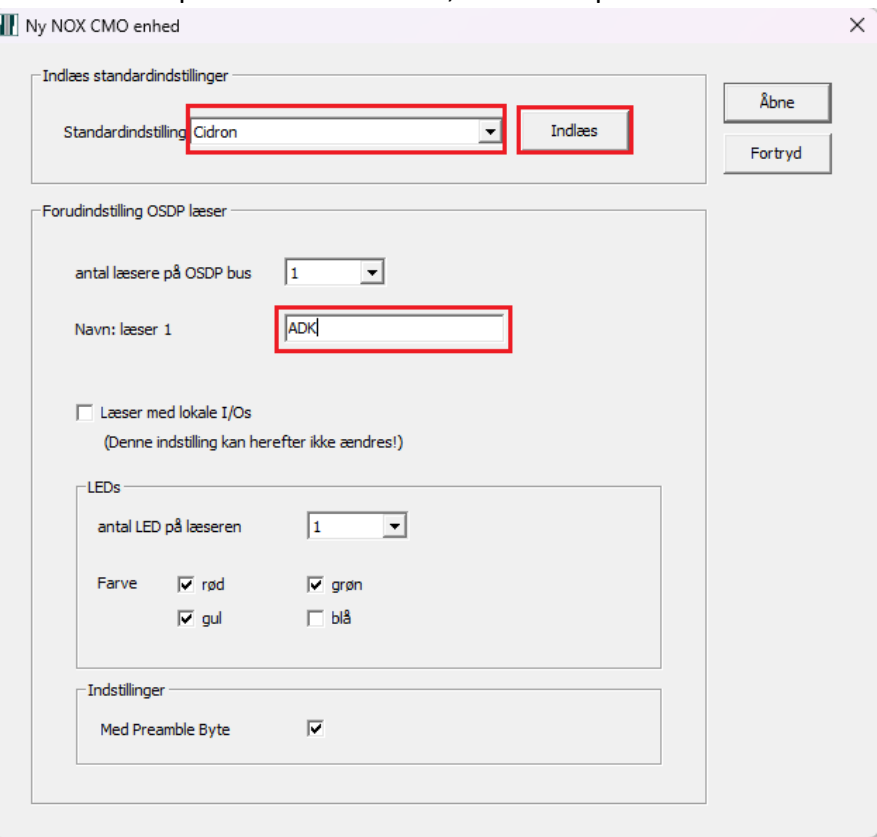

Vi anbefaler at bruge Skabelon, vælg den kobling der skal bruges.

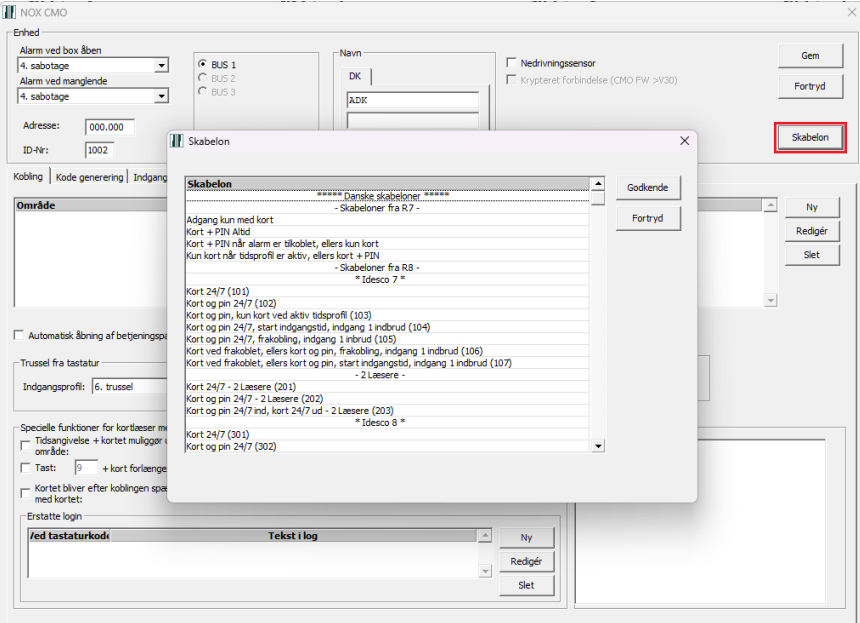

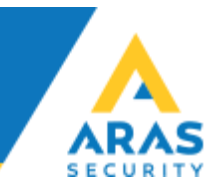

Når man har valgt kobling, og trykket godkend, skal man vælge det dørområde, der er oprettet.

Opretter man en CMO manuel, skal følgende været sat op sådan.

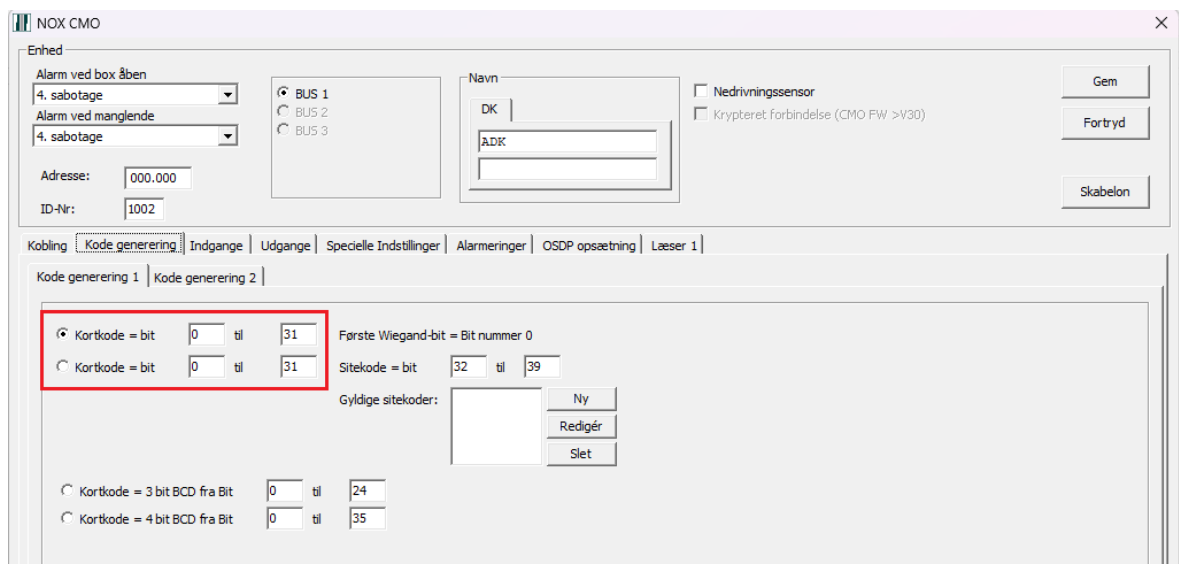

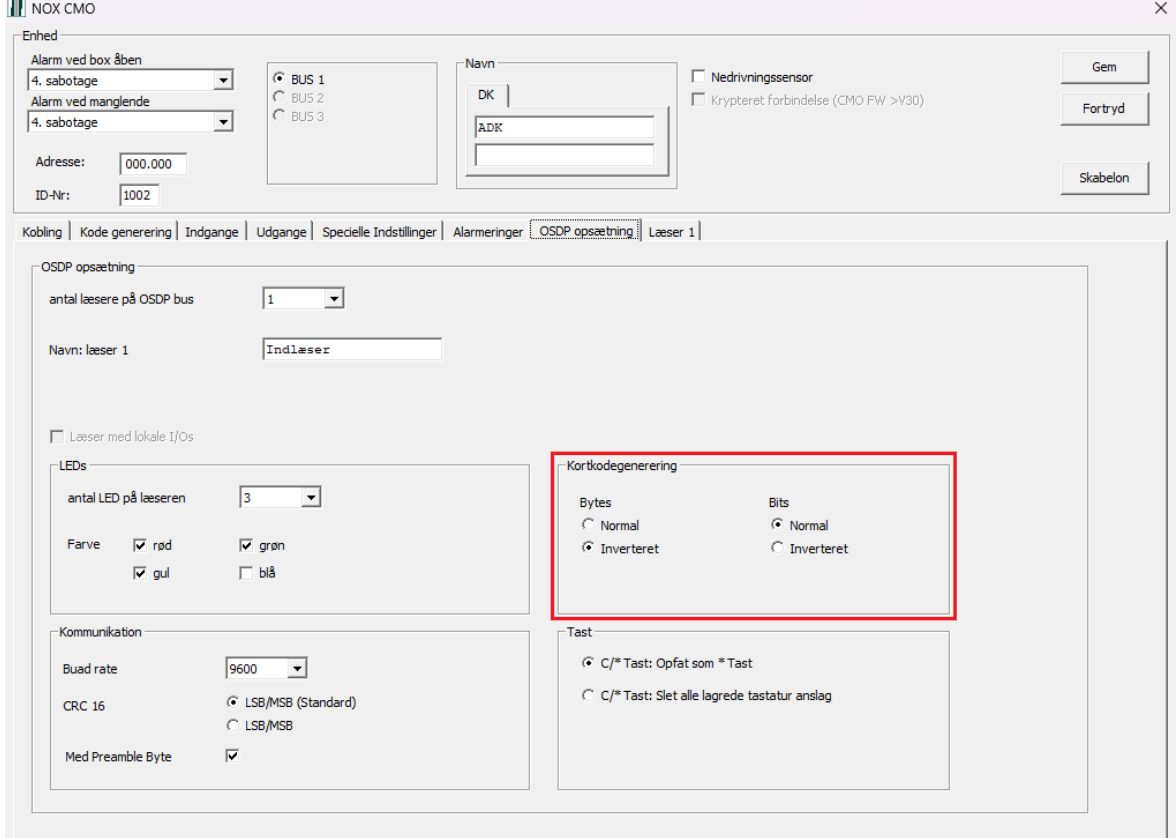